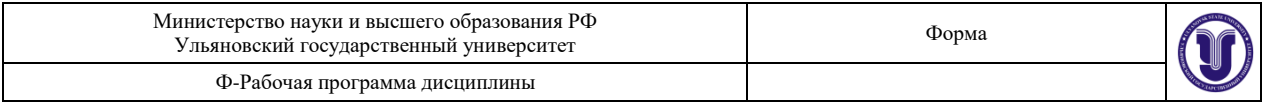

# **УТВЕРЖДЕНО**

решением Ученого совета института (*факультета)*

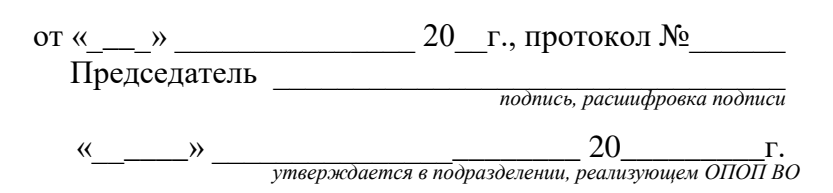

# **РАБОЧАЯ ПРОГРАММА ДИСЦИПЛИНЫ**

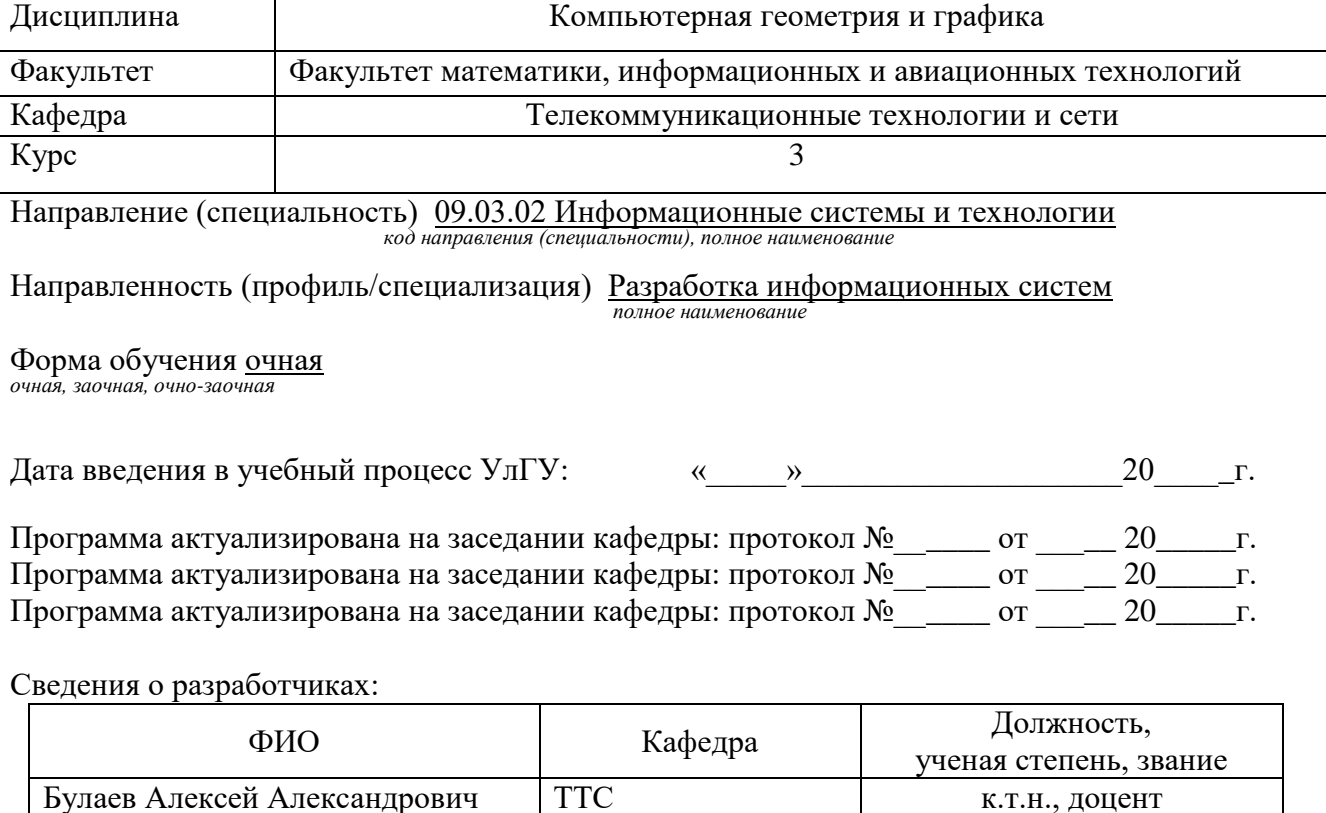

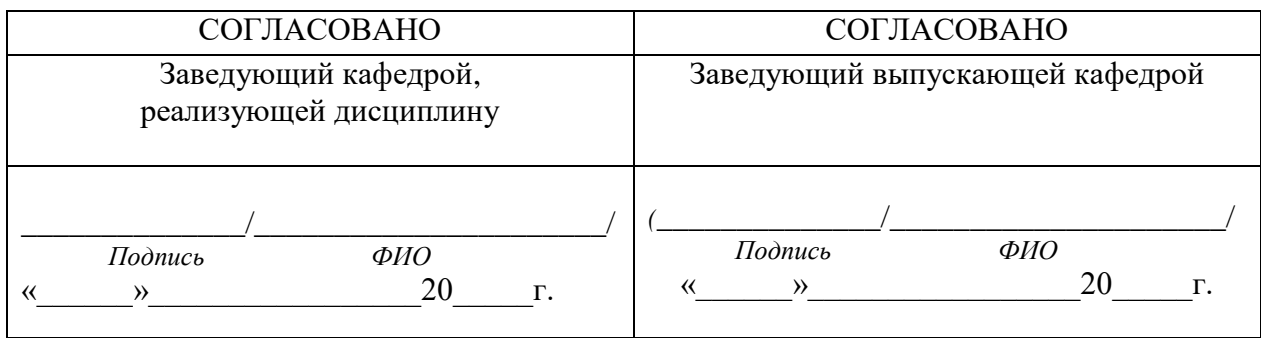

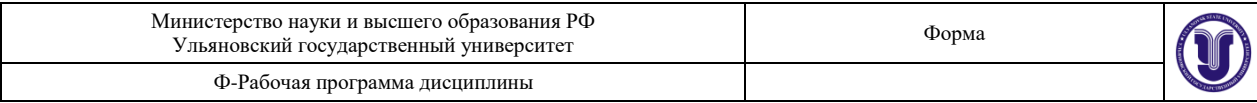

# **1. ЦЕЛИ И ЗАДАЧИ ОСВОЕНИЯ ДИСЦИПЛИНЫ:**

**Цели освоения дисциплины**: освоение основных методов компьютерной графики и формирование навыков программной реализации алгоритмов для работы с трехмерными объектами.

**Задачи освоения дисциплины:** приобретение в рамках освоения предусмотренного курсом занятий следующих знаний, умений и навыков, характеризующих определённый уровень сформированности целевых компетенций (см. подробнее п.3):

1) знать:

- о принципах растровой, векторной и фрактальной графики;
- об особенностях цветовых моделей RGB, CMYK, HSB;
- алгоритмы сжатия растровых изображений;
- алгоритмы растеризации изображений;
- алгоритмы векторизации изображений.
- 2) уметь:

 работать с графическими библиотеками в современных графических пакетах и системах;

- строить проекции трёхмерных изображений;
- строить геометрические фрактальные изображений
- 3) владеть:
	- методами компьютерной геометрии;
	- навыками самостоятельного изучения отдельных тем дисциплины и решения типовых задач компьютерной геометрии;
	- методами двухмерных и афинных преобразований.

### **2. МЕСТО ДИСЦИПЛИНЫ В СТРУКТУРЕ ОПОП:**

Дисциплина «Компьютерная геометрия и графика» относится к числу дисциплин блока Б1.В.ОД.3, предназначенного для студентов, обучающихся по направлению: 09.03.02 Информационные системы и технологии.

Для успешного изучения дисциплины необходимы знания и умения, приобретённые в результате освоения курсов «Теория информации», «Информатика и программирование», «Информационные технологии» и полностью или частично сформированные компетенции ОПК-1, ПК-1.

Основные положения дисциплины используются в дальнейшем при изучении таких дисциплин как: «Прикладное программное обеспечение ЭВМ и сетей».

### **3. ПЕРЕЧЕНЬ ПЛАНИРУЕМЫХ РЕЗУЛЬТАТОВ ОБУЧЕНИЯ ПО ДИСЦИПЛИНЕ (МОДУЛЮ), СООТНЕСЕННЫХ С ПЛАНИРУЕМЫМИ РЕЗУЛЬТАТАМИ ОСВОЕНИЯ ОСНОВНОЙ ПРОФЕССИОНАЛЬНОЙ ОБРАЗОВАТЕЛЬНОЙ ПРОГРАММЫ**

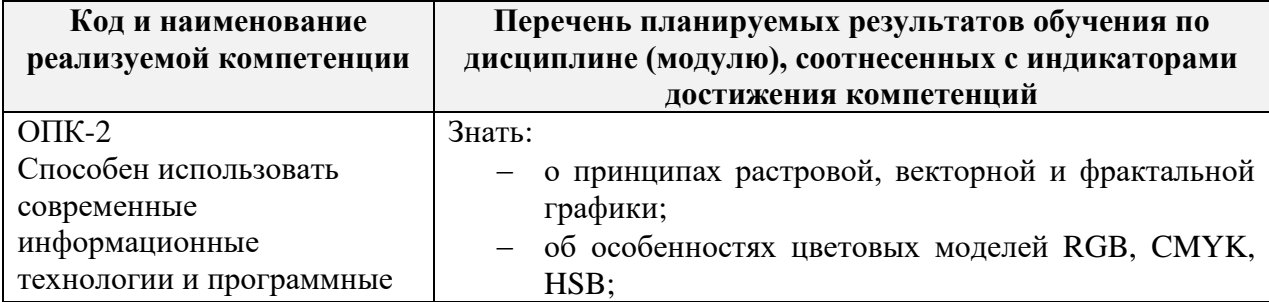

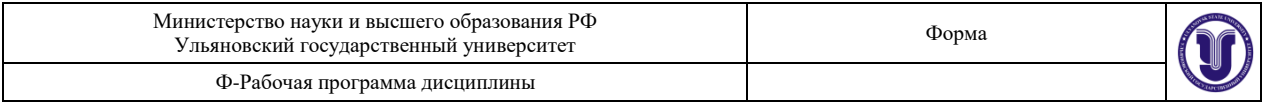

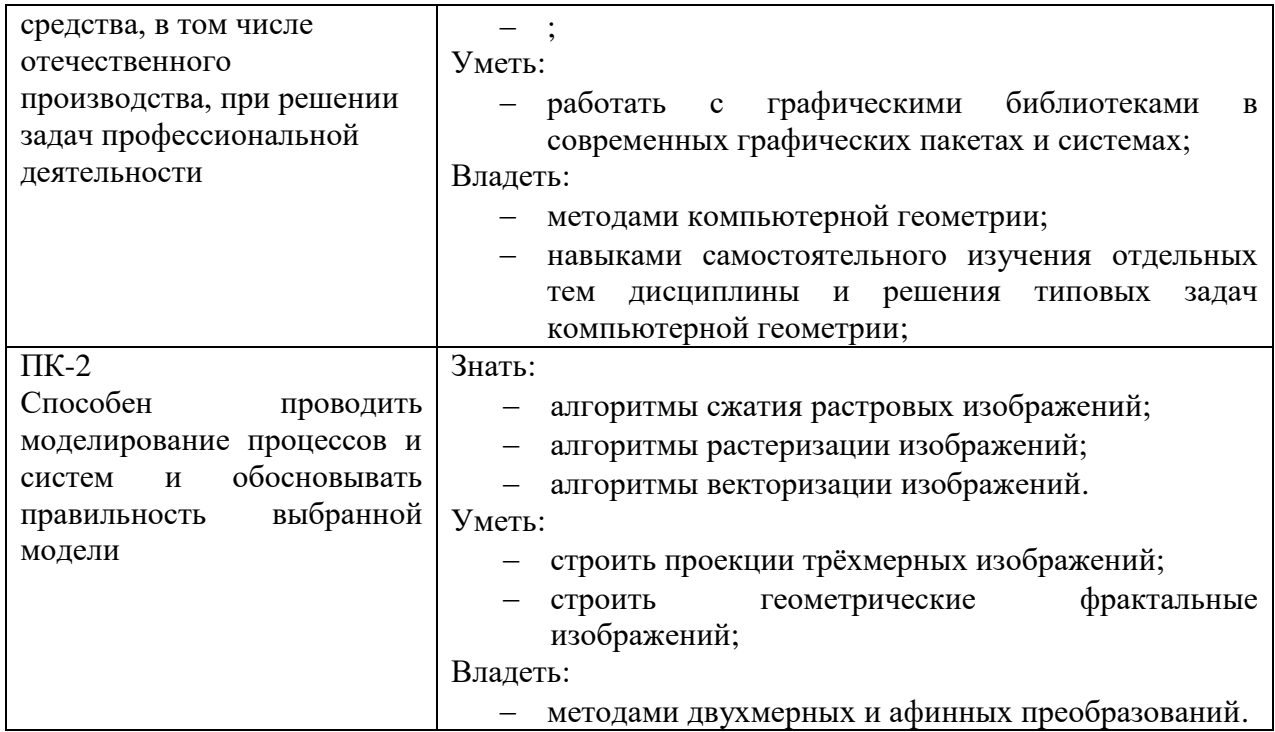

# **4. ОБЩАЯ ТРУДОЕМКОСТЬ ДИСЦИПЛИНЫ**

### **4.1. Объем дисциплины в зачётных единицах (всего) 4 4.2. Объем дисциплины по видам учебной работы (в часах)**

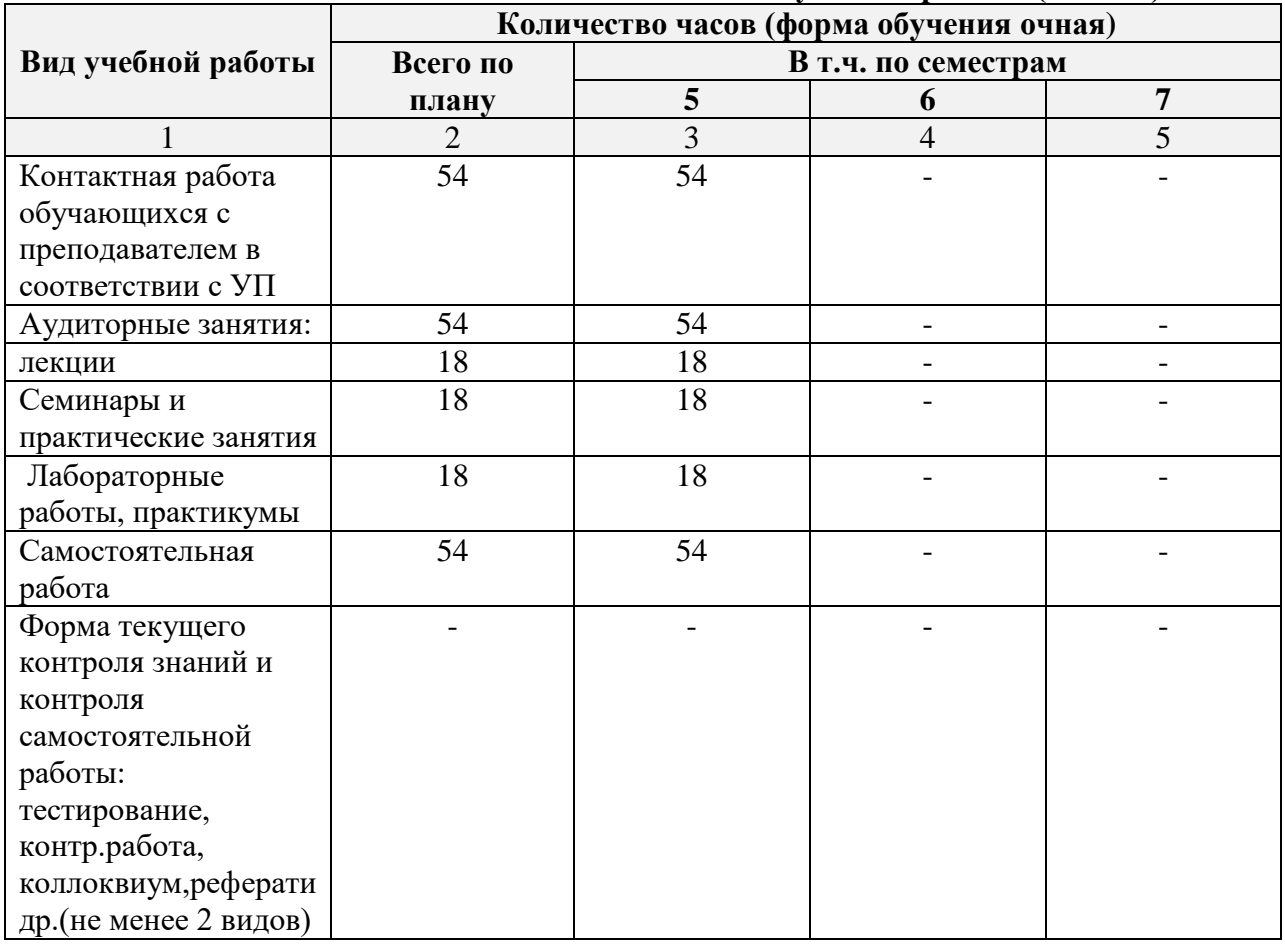

![](_page_3_Picture_485.jpeg)

![](_page_3_Picture_486.jpeg)

# **4.3. Содержание дисциплины (модуля.) Распределение часов по темам и видам учебной работы:**

Форма обучения очная

![](_page_3_Picture_487.jpeg)

![](_page_4_Picture_199.jpeg)

![](_page_4_Picture_200.jpeg)

*\*В интерактивной форме проводятся все лабораторные работы. Тема и содержание занятия приведены в пункте «ЛАБОРАТОРНЫЕ РАБОТЫ (ЛАБОРАТОРНЫЙ ПРАКТИКУМ). Столбец «Занятия в интерактивной форме» в подсчёте итогов не участвует, т.к. дублирует столбец «Лабораторная работа».*

### **5.СОДЕРЖАНИЕ ДИСЦИЛИНЫ (МОДУЛЯ)**

#### **Раздел 1. Основы компьютерной графики**

#### **Тема 1. Основная терминология компьютерной графики**.

Предмет курса. Основная терминология. Краткая историческая справка. Значение курса. Основные понятия растровой и векторной графики. Достоинства и недостатки разных способов представления изображений. Параметры растровых изображений. Разрешение. Глубина цвета. Тоновый диапазон.

### **Тема 2. Основные понятия растровой и векторной графики. Достоинства и недостатки разных способов представления изображений.**

Восприятие человеком светового потока. Цвет и свет. Ахроматические, хроматические, монохроматические цвета. Кривые реакция глаза. Характеристики цвета. Светлота, насыщенность, тон. Цветовые модели, цветовые пространства. Аддитивные и субтрактивные цветовые модели. Основные цветовые модели: RGB, CMY, CMYK, HSV. Системы управления цветом.

### **Тема 3. Классификация современного программного обеспечения обработки графики.**

Классификация современного программного обеспечения обработки графики. Форматы графических файлов.

### **Тема 4. Фракталы.**

Историческая справка. Классификация фракталов. Геометрические фракталы. Кривая Коха, снежинка Коха, Дракон Хартера–хейтуэя. Использование L-систем для построения «дракона». Ковер и треугольник Серпинского. Алгебраические фракталы. Построение множества Мандельброта. Построение множества Жюлиа. Стохастические фракталы. Системы итерируемых функций для построения фракталов. Сжатие изображений с использованием системы итерируемых функций.

### **Тема 5. Алгоритмы растеризации.**

Понятие растеризации. Связанность пикселей. Растровое представление отрезка. Простейшие алгоритмы построения отрезков. Алгоритм Брезенхейма для растеризации отрезка. Растровое представление окружности. Алгоритм Брезенхейма для растеризации окружности. Кривые Безье первого второго, третьего порядка. Метод де Касталье. области заданной цветом границы. Отсечение многоугольников (алгоритм Сазерленда-Ходгмана). Заполнение многоугольников. Регулировка яркости и контрастности. Построение гистограммы. Масштабирование изображений. Геометрические преобразования изображений.

### **Тема 6. Фильтрация изображений.**

Понятие линейного фильтра. Задание ядра фильтра. Фильтрация на границе изображения. Сглаживающие фильтры. Гауссовский фильтр. Контрастноповышающие фильтры. Нахождение границ. Разностные фильтры. Фильтр Прюита. Фильтр Собеля. Программная реализация линейного фильтра. Нелинейные фильтры.

#### **Тема 7. Векторизация.**

Волновой алгоритм. Математическая постановка задачи. Этапы волнового

![](_page_5_Picture_213.jpeg)

алгоритма. Виды волн. Распространение волны по отрезку. Определение мест соединения. Оптимизация волнового алгоритма. Сегментация. Уровни и типы сегментации. Применение сегментации. Метод к-средних. Применение к-средних для сегментации изображения по яркости. Методы с использованием гистограмм. Алгоритм разрастания регионов

#### **Тема 8. Двухмерные преобразования. Преобразования в пространстве**

Определение точек на плоскости. Перенос, масштабирование, отражение, сдвиг. Вывод матрицы для поворота вокруг центра координат. Однородные координаты. Нормализация и ее геометрический смысл. Комбинированные преобразования. Правосторонняя и левосторонняя система координат. Однородные координаты. Перенос, масштабирование, масштабирование, вращение вокруг осей. Программная реализация для трехмерных преобразований.

#### **Тема 9. Проекции**

Классификация проекций. Получение матриц преобразований для построения центральных проекций. Получение вида спереди и косоугольных проекций с помощью матриц преобразований.

#### **Тема 10. Изображение трехмерных объектов**

Этапы отображения трехмерных объектов. Отсечение по видимому объему. Нормализация видимого объема и переход к каноническому виду. Представление пространственных форм. Параметрические бикубические куски. Полигональные сетки. Представление полигональных сеток в ЭВМ.

#### **Тема 11. Библиотека OpenGL**

OpenGL в Windows. Библиотеки GLU, GLUT, GLX. Синтаксис OpenGL. Функция для начала работы. Буферы OpenGL. Создание графических примитивов. Матрицы OpenGL. Преобразования в пространстве. Получение проекций. Наложение текстур. Примеры программных реализаций.

### **Тема 12. Библиотека DirectX**

Технология COM. Графическая библиотека Direct3D. Вывод простейших примитивов. Текстурирование. Мультитекстурирование. Полупрозрачность. Цветовой ключ. Буфер трафарета.

#### **Тема 13. Аппаратные средства компьютерной графики**

Устройства ввода. Сканеры, дигитайзеры/графические планшеты. Цифровые фото и видеокамеры. Устройства вывода (мониторы, принтеры, плоттеры, цифровые проекторы) Устройства обработки (графические ускорители).

### **6.ТЕМЫ ПРАКТИЧЕСКИХ И СЕМИНАРСКИХ ЗАНЯТИЙ**

### **Тема 1. История компьютерной графики** (форма проведения – семинар) **Вопросы по темам раздела**

- 1. Какие этапы развития компьютерной графики выделяют?
- 2. Какие способы представления изображений существуют?
- 3. В чём отличия существующих способов хранения изображений?

### **Тема 2. Основы растровой графики** (форма проведения – семинар) **Вопросы по темам раздела**

- 1. Каковы особенности растровой графики?
- 2. Достоинства и недостатки растровой графики
- 3. Форматы файлов растровой графики

![](_page_6_Picture_275.jpeg)

# **Тема 3. Основы векторной графики** (форма проведения – семинар) **Вопросы по темам раздела**

- 1. Каковы особенности векторной графики?
- 2. Достоинства и недостатки векторной графики
- 3. Форматы файлов векторной графики

# **Тема 4. Основы фрактальной графики** (форма проведения – семинар)

### **Вопросы по темам раздела**

- 1. Каковы особенности фрактальной графики?
- 2. Какие разновидности фракталов существуют?
- 3. Примеры геометрических и алгебраических фракталов

### **Тема 5. Алгоритмы растеризации изображений** (форма проведения – семинар) **Вопросы по темам раздела**

- 1. Какие алгоритмы растеризации изображений существуют?
- 2. Алгоритмы Брезенхейма для отрезков и окружностей
- 3. Какие возможны ошибки при процессе растеризации?

# **Тема 6. Алгоритмы векторизации изображений** (форма проведения – семинар) **Вопросы по темам раздела**

- 1. Какие алгоритмы векторизации изображений существуют?
- 2. В чём заключается принцип волнового алгоритма?
- 3. Какие возможны ошибки при процессе векторизации?

# **Тема 7. Двумерные преобразования и проекции** (форма проведения – семинар) **Вопросы по темам раздела**

- 1. Каковы основные операции в двухмерных преобразованиях?
- 2. В чём особенности афинных преобразований?
- 3. Какие виды проекций существуют?

# **Тема 8. Программные библиотеки разработки компьютерной графики** (форма проведения – семинар)

# **Вопросы по темам раздела**

- 1. В чём особенности библиотеки OpenGL?
- 2. В чём особенности библиотеки DirectX?
- 3. В чём особенности библиотеки Vulkan?

# **Тема 9. Аппаратные средства компьютерной графики** (форма проведения – семинар)

### **Вопросы по темам раздела**

- 1. Какие существуют аппаратные средства ввода компьютерной графики?
- 2. Какие существуют аппаратные средства вывода компьютерной графики?

# **7.ЛАБОРАТОРНЫЕ РАБОТЫ, ПРАКТИКУМЫ**

### **Лабораторная работа 1.** Построение модели дома с помощью программы Google SketchUp.

### **Цель и содержание работы:**

- 1) Изучить возможности программы Google SketchUp.
- 2) Создать 3D-модель дома с несколькими комнатами и двумя этажами.
- 3) Заполнить комнаты моделями интерьера, мебели и т.д.
- 4) Оформить отчёт со скриншотами и кратким описанием используемых функций.

![](_page_7_Picture_235.jpeg)

### *Методические указания:*

Для начала построим площадку, на которой он будет стоять. Выберите инструмент **Прямоугольник.**

- 1) У программы SketchUp есть возможность подсказывать наиболее удобный следующий ход и способ действия: в любой момент построений она выводит подсказки в строку состояний (левый нижний угол), опираясь на которые можно легко и быстро работать.
- 2) Наведите указатель мыши на точку пересечения всех осей и щёлкните на нее.
- 3) Потяните указатель в сторону по диагонали. Теперь, куда бы Вы не повели указатель, за ним будет строиться прямоугольник.

Обратите внимание на строку состояния. В правой её части есть ячейка *Размеры,* в

которой можно видеть величину изменения объекта в реальном времени. Эта ячейка называется «*Поле контроля значения» (VCB).*

**VCB** выполняет две функции:

- контроль размеров при построении (это мы уже попробовали);
- создание объектов точного размера.

С помощью **VCB** легко создавать объекты

указанного размера. Для ввода не нужно устанавливать

курсор в окошко, числа автоматически считываются с клавиатуры.

- 4) Постройте прямоугольник размером примерно 10x10 метров и, чтобы закрепить результат, кликните мышью ещё раз — площадка для дома готова.
- 5) Обустройте интерьер и экстерьер дома. Разместите стены, мебель, двери, окна и другие модели по своему усмотрению.

**Лабораторная работа 2.** Построение модели автомобиля с помощью программы Google SketchUp.

# **Цель и содержание работы:**

- 1) Создать трёхмерную модель автомобиля с использованием примитивов (линии, полигоны, окружности и т.д.)
- 2) Задать интерьер (сидения, руль, приборная панель, педали и т.д.)
- 3) Задать экстерьера автомобиля (наложить текстуры или сплошной цвет, добавить фары, двери, окна, зеркала, ручки и т.д.).

*Методические указания:* см. методические указания к лабораторной работе №1.

**Лабораторная работа 3.** Создание стрелочных часов с использованием HTML5 Canvas.

- 1) Создайте HTML-страницу с элементом Canvas.
- 2) Задайте размеры рабочей области.
- 3) Укажите фоновое изображение для часов.
- 4) Создайте циферблат аналоговых часов с помощью элементов line, text.
- 5) Нарисуйте секундную, минутную и часовую стрелки с обновлением их позиции с учетом текущего времени.
- 6) Добавьте отображение текущего числа и названия месяца.

### *Методические указания:*

![](_page_7_Picture_31.jpeg)

![](_page_8_Picture_229.jpeg)

- 1. Создайте папку своего проекта.
- 2. В этой папке создайте файлы:
	- o index.html
	- o main.css
	- o main.js
- 3. В файле index.html добавьте элемент CANVAS и с помощью CSS-стилей задайте его оформление. Чтобы создать Canvas-контекст, достаточно просто добавить элемент <canvas> в HTML-документ:

*<canvas id="myCanvas" width="300" height="150"> Альтернативное содержимое, которое будет показано, если браузер не поддерживает Canvas. </canvas>*

4. Чтобы нарисовать окружность, нужно выполнить такой код:

*context.beginPath(); context.arc(75, 75, 10, 0, Math.PI\*2, true); context.closePath(); context.fill(); // Если нужен круг, можно залить окружность*

- 5. Контуры Canvas позволяют рисовать фигуры любой формы. Сначала нужно нарисовать "каркас", а потом можно использовать стили линий или заливки, если это необходимо. Чтобы начать рисование контура, используется метод beginPath(), потом рисуется контур, который можно составить из линий, кривых и других примитивов. Как только рисование фигуры окончено, можно вызвать методы назначения стиля линий и заливки, и только потом вызвать функцию closePath() для завершения рисования фигуры.
- 6. Метод drawImage позволяет вставлять другие изображения (img и canvas) на канву. В браузере Opera также существует возможность рисования SVG-изображений внутри элемента canvas. drawImage довольно сложный метод, который может принимать три, пять или девять аргументов:
	- Три аргумента: Базовое использование метода drawImage включает один аргумент для указания изображения, которое необходимо вывести на канве, и два аргумента для задания координат.
	- Пять аргументов: Используются предыдущие три аргумента и еще два, задающие ширину и высоту вставляемого изображения (в случае если вы хотите изменить размеры изображения при вставке).
	- Девять аргументов: Используются предыдущие пять аргументов и еще четыре: два для координат области внутри исходного изображения и два для ширины и высоты области внутри исходного изображения для обрезки изображения перед вставкой в Canvas.
- 7. Используя метод fillRect, вы можете нарисовать прямоугольник с заливкой. С помощью метода strokeRect вы можете нарисовать прямоугольник только с границами, без заливки. Если нужно очистить некоторую часть канвы, вы можете использовать метод clearRect. Три этих метода используют одинаковый набор

![](_page_9_Picture_220.jpeg)

аргументов: x, y, width, height. Первые два аргумента задают координаты (x,y), а следующие два — ширину и высоту прямоугольника.

8. Контуры Canvas позволяют рисовать фигуры любой формы. Сначала нужно нарисовать "каркас", а потом можно использовать стили линий или заливки, если это необходимо. Чтобы начать рисование контура, используется метод beginPath(), потом рисуется контур, который можно составить из линий, кривых и других примитивов. Как только рисование фигуры окончено, можно вызвать методы назначения стиля линий и заливки, и только потом вызвать функцию closePath() для завершения рисования фигуры.

**Лабораторная работа 4.** Создание изображения с помощью SVG-графики.

**Цель работы**: нарисовать дом, солнце, деревья и железную дорогу. Научиться рисовать основные фигуры: прямоугольник, окружность, радугу, солнце.

### *Методические указания:*

Scalable Vector Graphics (масштабируемая векторная графика) - формат изображений на основе текста. Каждое SVG-изображение определено с использованием разметки кода, похожей на HTML. SVG-код может быть включен напрямую в HTML-документ. Каждый веб-браузер поддерживает SVG, исключением является только [Internet](http://caniuse.com/#feat=svg)  [Explorer версии](http://caniuse.com/#feat=svg) 8 и старше. SVG основан на XML, поэтому вы можете заметить, что элементы, не имеющие закрывающего тега, должны быть самозакрывающимися. Например:

- 1. <element></element> <!-- Uses closing tag -->
- 2. <element/> <!-- Self-closing tag -->

Перед тем как вы сможете что-нибудь рисовать, вам надо создать SVG-элемент. Думайте об SVG-элементе, как о холсте, на котором отрисовываются все ваши визуальные образы(В такой трактовке, SVG концептуально схож с элементом HTML canvas). Как минимум, хорошо задать ширину и высоту с помощью атрибутов width и height, соответственно. Если вы их не зададите, SVG растянется на всю площадь блока.

- 1.  $\langle$ svg width="500" height="50">
- 2.  $\langle$ svg>

# **Простые фигуры**

Существует некоторый набор фигур, которые вы можете поместить внутрь элемента SVG. Этот набор включает: rect, circle, ellipse, line, text и path.

Если вы знакомы с программирование компьютерной графики, вы вспомните, что обычно координатная система на основе пикселей начинается с левого верхнего угла и имеет координаты точки (0,0). Увеличение х происходить слева направо,

![](_page_10_Picture_295.jpeg)

увеличение у-сверху вниз.

0,0100,20200,40

rect рисует квадрат. Квадрат задается четырьмя значениями: x, y - указывают точку верхнего левого угла; width, height - указывают ширину и высоту квадрата. Этот квадрат занимает все пространство нашего SVG:

1. <rect x="0" y="0" width="500" height="50"/>

circle рисует круг. Круг задается тремя величинами: cx, cy указывают точку, расположенную в центре описываемой окружности, r задает радиус круга. Этот круг расположен в центре нашего SVG, потому что атрибут cx("center-x") равен 250. Пример:

1. <circle cx="250" cy="25" r="25"/>

ellipse задается схоже с circle, но предполагается, что радиус задается по двум осям: по х и по у. Вместо х используйте rx, вместо y - ry.

1. <ellipse cx="250" cy="25" rx="100" ry="25"/>

line рисует линию. Используйте x1 и y1 для задания координат начала линии, и x2 и y2 для задания координат конца. Атрибут stroke должен задавать цвет линии, иначе она будет невидимая.

1. <line x1="0" y1="0" x2="500" y2="50" stroke="black"/>

Стилизация SVG-элементов

По умолчанию любой элемент SVG имеет черную заливку и не имеет рамку. Если вы хотите что-то сверх этого, вам придется применить стили к вашему элементу. Общие SVG свойства перечислены ниже:

- fill заливка. Цветовое значение. Также как и в CSS цвет может быть указан несколькими способами:
	- o по имени: orange;
	- o значение в шестнадцатиричной системе счисления: #3388aa, #38a;
	- o значение в формате RGB: rgb(10, 150, 20);
	- o значение в формате RGBA: rgba(10, 150, 20, 0.5).
- stroke рамка. Цветовое значение.
- $\bullet$  stroke-width ширина рамки(обычно в пикселях).
- opacity прозрачность. Числовое значение в промежутке от 0.0(полностью прозрачно) до 1.0(полностью видимо).

![](_page_11_Picture_194.jpeg)

С text также можно использовать следующие свойства:

- font-family
- font-size

# **8.ТЕМАТИКА КУРСОВЫХ, КОНТРОЛЬНЫХ РАБОТ, РЕФЕРАТОВ**

- 1. Воксельная графика
- 2. Компьютерная графика в играх. Игровые движки
- 3. Программные средства создания компьютерной графики
- 4. Технологии цифровой печати изображений
- 5. Алгоритмы сжатия графических изображений
- 6. Алгоритмы сжатия видео
- 7. Основы технологии DirectX
- 8. Основы технологии OpenGL
- 9. Системы координат в компьютерной графике
- 10.Технологии создания видеоизображений
- 11.Виртуальная реальность. Дополненная реальность. Дополненная виртуальность
- 12.Технологии сканирования изображений
- 13.Web-дизайн
- 14.Технология Canvas в HTML 5
- 15.Формат векторной графики SVG
- 16.Flash-графика
- 17.Аппаратные средства компьютерной графики
- 18.Технологии мультипликации и анимации

# **9. ПЕРЕЧЕНЬ ВОПРОСОВ К ЭКЗАМЕНУ (ЗАЧЕТУ)**

- 1. Виды компьютерной графики
- 2. Растровые изображения. Параметры растровых изображений. Разрешение. Глубина цвета. Тоновый диапазон
- 3. Цветовые модели, цветовые пространства. Аддитивные и субтрактивные цветовые модели. Основные цветовые модели: RGB, CMY, CMYK, HSV. Системы управления цветом
- 4. Классификация современного программного обеспечения обработки графики.
- 5. Форматы графических файлов
- 6. Классификация фракталов. Геометрические фракталы. Алгебраические фракталы. Стохастические фракталы.

![](_page_12_Picture_295.jpeg)

- 7. Алгоритмы растеризации. Алгоритм Брезенхейма. Растровое представление окружности. Метод де Касталье.
- 8. Отсечение многоугольников. Заполнение многоугольников. Регулировка яркости и контрастности.
- 9. Масштабирование изображений. Геометрические преобразования изображений
- 10. Фильтрация изображений. Сглаживающие фильтры.
- 11. Гауссовский фильтр. Разностные фильтры.
- 12. Векторизация. Волновой алгоритм. Виды волн.
- 13. Сегментация. Уровни и типы сегментации
- 14. Определение точек на плоскости. Перенос, масштабирование, отражение, сдвиг. Вывод матрицы для поворота вокруг центра координат
- 15. Классификация проекций. Получение матриц преобразований для построения центральных проекций. Получение вида спереди и косоугольных проекций с помощью матриц преобразований
- 16. Этапы отображения трехмерных объектов. Отсечение по видимому объему. Нормализация видимого объема и переход к каноническому виду.
- 17. OpenGL в Windows. Библиотеки GLU, GLUT, GLX
- 18. Синтаксис OpenGL
- 19. Библиотека DirectX
- 20. Технология COM. Графическая библиотека Direct3D
- 21. Устройства ввода компьютерной графики
- 22. Устройства вывода компьютерной графики
- 23. Устройства обработки компьютерной графики

# **10. САМОСТОЯТЕЛЬНАЯ РАБОТА ОБУЧАЮЩИХСЯ**

Форма обучения очная

![](_page_12_Picture_296.jpeg)

![](_page_13_Picture_289.jpeg)

![](_page_13_Picture_290.jpeg)

# **10. УЧЕБНО-МЕТОДИЧЕСКОЕ И ИНФОРМАЦИОННОЕ ОБЕСПЕЧЕНИЕ ДИСЦИПЛИНЫ**

### **а) Список рекомендуемой литературы**

#### **основная**

- 1) Инженерная 3D-компьютерная графика : учебник и практикум для академического бакалавриата : для студентов вузов, обуч. по инж.-техн. направл. Ч. 2 / А. Л. Хейфец [и др.]; под ред. А. Л. Хейфеца. - 3-е изд., перераб. и доп. - М. : Юрайт, 2017. - 279 с. : ил. - (Бакалавр. Академический курс). - Библиогр.: с. 277-278. - ISBN 978-5-534-02959-8 (в пер.) : 715.18.
- 2) Компьютерная графика : учеб. пособие для вузов / Н. Г. Бутакова. М. : МГИУ, 2008. - 213 с. - 256.00.

![](_page_14_Picture_256.jpeg)

#### **дополнительная**

- 1) 3D-графика и эффекты в Photoshop CS3 Extended / С. В. Бондаренко, М. Ю. Бондаренко. - СПб. : Питер, 2008. - 176 с. : ил. - (Новые возможности). - ISBN 978- 5-91180-729-0 : 152.50
- 2) Инженерная и компьютерная графика : учебник для вузов / Н. С. Кувшинов. М. : КноРус , 2017. - 232 с. - (Бакалавриат). - 1087.24.

#### **учебно-методическая**

- 1) Мульмедиатехнологии. Создание DirectX-приложений : учеб.-метод. пособие / Д. А. Мальцев; УлГУ, ФМиИТ. - Ульяновск : УлГУ, 2013. - 44 с. - Библиогр.: с. 39. -  $6/\pi$ .
- 2) Компьютерная графика [Электронный ресурс] : электрон. учеб. курс / Санкин Николай Юрьевич; УлГУ. - Электрон. текстовые дан. - Ульяновск : УлГУ, 2014. - 1 электрон. опт. диск (CD-ROM). - (Электронный учебный курс). - CD-ROM. - Полный текст доступен на Образовательном портале УлГУ. - Загл. с этикетки диска. - ОС MS Windows XP, браузер MS Internet Explorer 6.0 и выше, ОЗУ не менее 256 Мб, видеорежим 1024х768, 32 бит. Загл. с экрана. - 50.00.

Согласовано:

![](_page_14_Figure_8.jpeg)

### **б) Программное обеспечение**

- 1. Google SketchUp
- 2. Microsoft Word
- 3. Браузер
- 4. Текстовый редактор

#### **в) Профессиональные базы данных, информационно-справочные системы:**

#### **1. Электронно-библиотечные системы:**

1.1. **IPRbooks** [Электронный ресурс]: электронно-библиотечная система / группа компаний Ай Пи Эр Медиа . - Электрон. дан. - Саратов, [2019]. - Режим доступа: [http://www.iprbookshop.ru.](http://www.iprbookshop.ru/)

1.2. **ЮРАЙТ** [Электронный ресурс]: электронно-библиотечная система / ООО Электронное издательство ЮРАЙТ. - Электрон. дан. – Москва, [2019]. - Режим доступа: [https://www.biblio-online.ru.](https://www.biblio-online.ru/)

1.3. **Консультант студента** [Электронный ресурс]: электронно-библиотечная система / ООО Политехресурс. - Электрон. дан. – Москва, [2019]. - Режим доступа: [http://www.studentlibrary.ru/pages/catalogue.html.](http://www.studentlibrary.ru/pages/catalogue.html)

1.4. **Лань** [Электронный ресурс]: электронно-библиотечная система / ООО ЭБС Лань. - Электрон. дан. – С.-Петербург, [2019]. - Режим доступа: [https://e.lanbook.com.](https://e.lanbook.com/)

![](_page_15_Picture_240.jpeg)

1.5**.** Znanium.com [Электронный ресурс]: электронно-библиотечная система / ООО Знаниум. - Электрон. дан. – Москва, [2019]. - Режим доступа: http://znanium.com.

2. **КонсультантПлюс** [Электронный ресурс]: справочная правовая система. /Компания «Консультант Плюс» - Электрон. дан. - Москва : КонсультантПлюс, [2019].

3**. База данных периодических изданий** [Электронный ресурс] : электронные журналы / ООО ИВИС. - Электрон. дан. - Москва, [2019]. - Режим доступа: [https://dlib.eastview.com/browse/udb/12.](http://www.studentlibrary.ru/pages/catalogue.html)

4. **Национальная электронная библиотека** [Электронный ресурс]: электронная библиотека. - Электрон. дан. – Москва, [2019]. - Режим доступа: [https://нэб.рф.](https://нэб.рф/)

5. **Электронная библиотека диссертаций РГБ** [Электронный ресурс]: электронная библиотека / ФГБУ РГБ. - Электрон. дан. – Москва, [2019]. - Режим доступа: [https://dvs.rsl.ru.](https://dvs.rsl.ru/)

#### **6. Федеральные информационно-образовательные порталы**:

6.1. Информационная система [Единое окно доступа к образовательным ресурсам.](http://window.edu.ru/) Режим доступа: [http://window.edu.ru](http://window.edu.ru/)

6.2. Федеральный портал [Российское образование.](http://www.edu.ru/index.php) Режим доступа: [http://www.edu.ru](http://www.edu.ru/)

#### **7. Образовательные ресурсы УлГУ:**

7.1. Электронная библиотека УлГУ. Режим доступа :<http://lib.ulsu.ru/MegaPro/Web>

7.2. Образовательный портал УлГУ. Режим доступа : [http://edu.ulsu.ru](http://edu.ulsu.ru/)

Согласовано:

\_\_\_\_\_\_\_\_\_\_\_\_\_\_\_\_\_\_\_\_\_\_\_\_/\_\_\_\_\_\_\_\_\_\_\_\_\_\_\_\_\_\_\_\_\_\_\_/\_\_\_\_\_\_\_/\_\_\_\_\_\_\_\_\_\_\_\_\_\_ Должность сотрудника УИТиТФИО подпись дата

### **МАТЕРИАЛЬНО-ТЕХНИЧЕСКОЕ ОБЕСПЕЧЕНИЕ ДИСЦИПЛИНЫ:**

Аудитории для проведения лекций, семинарских занятий, для выполнения лабораторных работ и практикумов, для проведения текущего контроля и промежуточной аттестации.

Аудитории укомплектованы специализированной мебелью, учебной доской. Аудитории для проведения лекций оборудованы мультимедийным оборудованием для предоставления информации большой аудитории. Помещения для самостоятельной работы оснащены компьютерной техникой с возможностью подключения к сети «Интернет» и обеспечением доступа к электронной инфромационно-образовательной среде, электронно-библиотечной системе. Перечень оборудования, используемого в учебном процессе, указывается в соответствии со сведениями о материально-техническом обеспечении и оснащенности образовательного процесса, размещенными на официальном сайте УлГУ в разделе «Сведения об образовательной организации».

### **11. СПЕЦИАЛЬНЫЕ УСЛОВИЯ ДЛЯ ОБУЧАЮЩИХСЯ С ОГРАНИЧЕННЫМИ ВОЗМОЖНОСТЯМИ ЗДОРОВЬЯ**

В случае необходимости, обучающимся из числа лиц с ограниченными возможностями здоровья (по заявлению обучающегося) могут предлагаться одни из следующих вариантов восприятия информации с учетом их индивидуальных психофизических особенностей:

 для лиц с нарушениями зрения: в печатной форме увеличенным шрифтом; в форме электронного документа; в форме аудиофайла (перевод учебных материалов в аудиоформат); в печатной форме на языке Брайля; индивидуальные консультации с

![](_page_16_Picture_60.jpeg)

привлечением тифлосурдопереводчика; индивидуальные задания и консультации;

 для лиц с нарушениями слуха: в печатной форме; в форме электронного документа; видеоматериалы с субтитрами; индивидуальные консультации с привлечением сурдопереводчика; индивидуальные задания и консультации;

 для лиц с нарушениями опорно-двигательного аппарата: в печатной форме; в форме электронного документа; в форме аудиофайла; индивидуальные задания и консультации.

Разработчик

подпись должность ФИО